## **COMPAQ**

دليل الإعداد السريع والشروع في العمل الكمبيوتر المكتبي Evo D500 Ultra-Slim

Document Part Number: 250893-171

نوفصبر ٢٠٠١

يساعدك هذا الدليل على نتفيذ عملية الإعداد الأولي للأجهزة والبرامج في الكمبيوتر Compaq Evo D500 .<br>Ultra-Slim المكتبي. © 2001 Compaq Computer Corporation.

إن Compaq، وشعار شركة Compaq، و Evo هي علامات نجارية لــ Compaq Information Technologies .<br>.Group, L.P في الولايات المتحدة الأميركية وبلدان أخرى.

إن Microsoft و Windows NT، و Windows NT هي علامات تجارية لـــ Microsoft Corporation فَيّ الولايات المتحدة الأميركية وبلدان أخرى.

وتعد كافة أسماء المنتجات الأخرى المشار إليها هنا علامات تجارية للشركات المعنية بها.

إن شركة Compaq غير مسؤولة عن الأخطاء أو النواقص النقنية أو الفنية أو التحريرية المتضمنة هنا. إن ر<br>المعلومات الموجودة في هذا المستند متوفرة "كما هي" دون أي ضمان من أيّ نوع وهي عرضة للتغيير دُون سابق إشعار . إن الكفالات المحدودة لمنتجات Compaq منصوّص عليها بشكلٌ حصري في الوثائق المصاحبة لتلك المنتَجَات. ولا يَجِب تفسير أي ممّا ورد هنا عُلىُ أنه منح لكفَّالةً إضافَيةٌ.

.<br>• كم المعظيل: يشير النص الوارد على هذا النحو إلى أن عدم انباع الإرشادات قد يؤدي إلى الله عن المجموع الله عن ال<br>• المطولات المقدم في أن المقدم المرات إصابات جسدية أو مفارقة الحياة.

إ**نذار**: يشير النص الوارد على هذا النحو إلى أن عدم اتباع الإرشادات قد يؤدي إلى نلف ألأحهز ة أو فقدان المعلومات.

> دليل الإعداد السريع والشروع في الع*مل* الطبعة الأولىي (نوفمبر ٢٠٠١)

Document Part Number: 250893-171

# المحنويات

الإعداد السريع

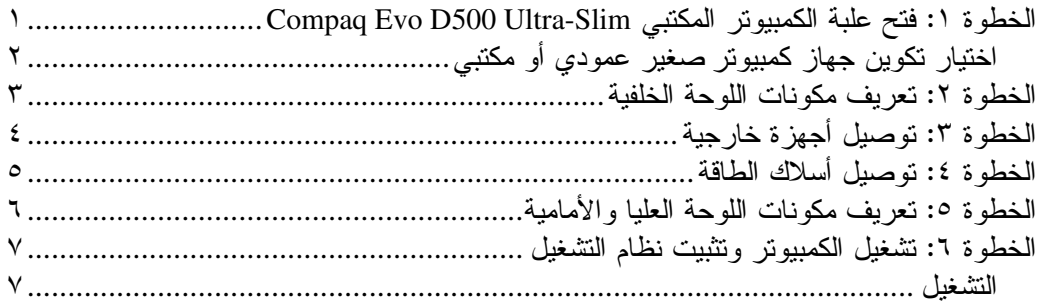

الشروع في العمل

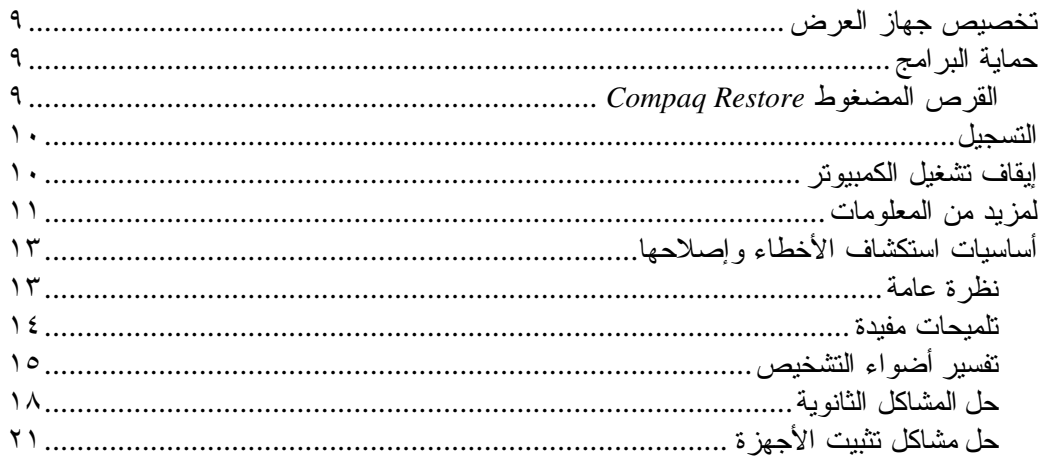

الفهرس

الإعداد السريع

## الخطوة ١: فتح علبة الكمبيوتر المكتب*ي* **Compaq Evo D500 Ultra-Slim**

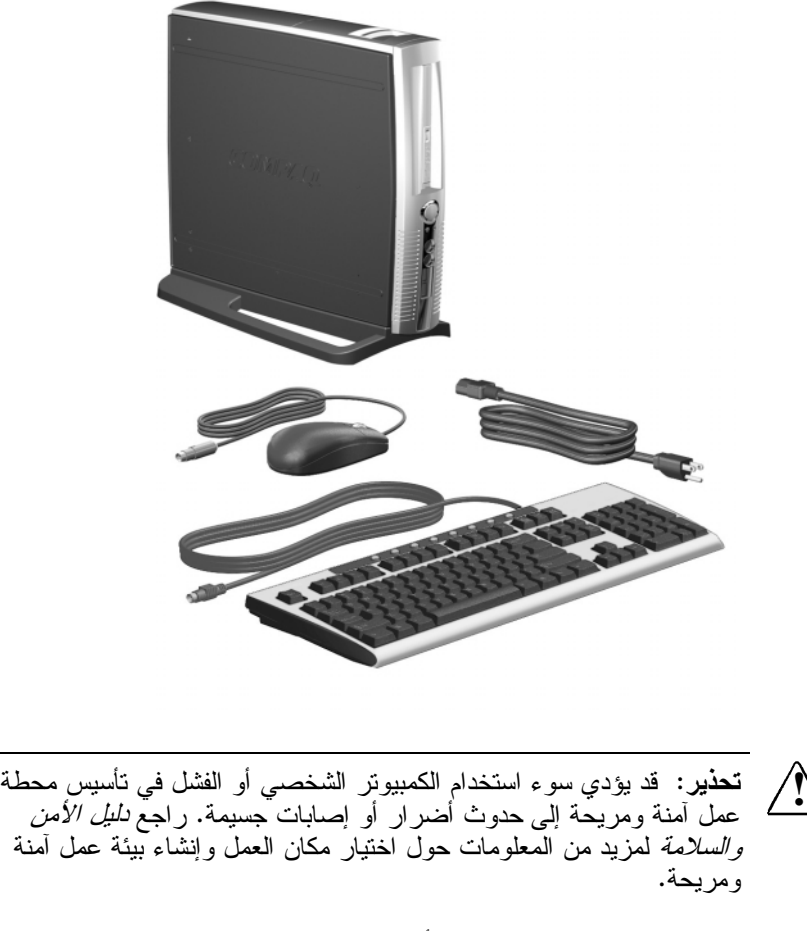

ولقد تم اختبار هذا الجهاز ونبيّن أنه يتوافق مع القيود المقررة للفئة B من فئات .<br>الأجهز ة الرقمية طبقاً للقسم ١٥ من قواعد لجنة الاتصالات الفيدر الية FCC. . . . .<br>لمزيد من المعلومات، راجع القرص المضغوط المعنون Compaq --(- - )- - 1-*Reference Library* الشَّخْصَـيِ بَمَاخَذٌ كَهَرْبَائي أَرْضَـيْ (مؤرثٌ) يسهل الوصول إليه في كل الأُوقات.

## ا**خ**تيار تكوين جهاز كمبيوتر صغير عمودي أو مكتب*ي*

يمكن استخدام الكمبيونز المكتبي Compaq Evo D500 Ultra-Slim سواء .<br>في تكوين كمبيوتر صغير عمودي أو كمبيوتر مكتبي. ولاستخدامه في ي<br>تكوين كمبيوتر صغير عمودي، عليك محاداة الثقب في أسفل الكمبيوتر ريت<br>الشخصـي مع الدعامة واللوّلب في القاعدة. ولتثبيت الكمبيونتر الشخصـي على القاعدة، عليك شدّ المسمّار اللّولبي. ويؤدي هذا الأمر إلى مزيد من الثّبات ُ ويضمن جريان ال<sub>ع</sub>واء إلى المكوّنات الدّاخُلية بشكل صَحيح.

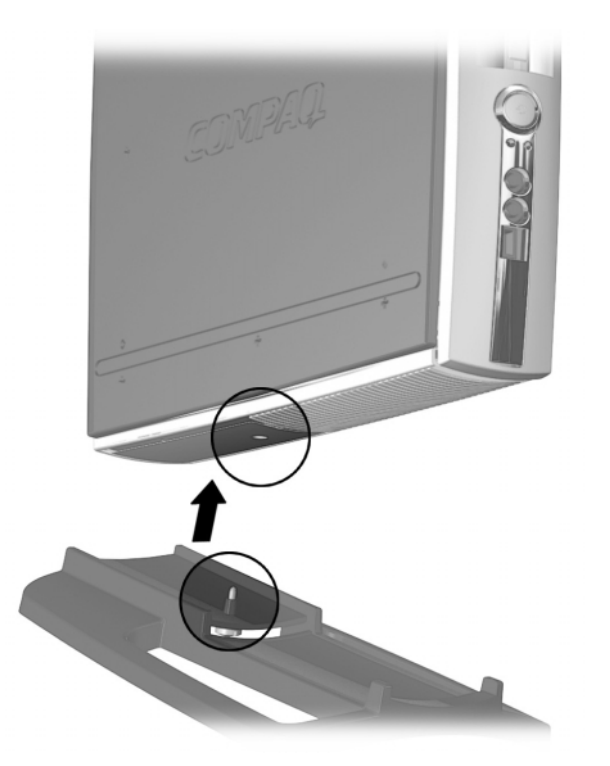

## الخطوة ٢: تعريف مكونات اللوحة الخلفية

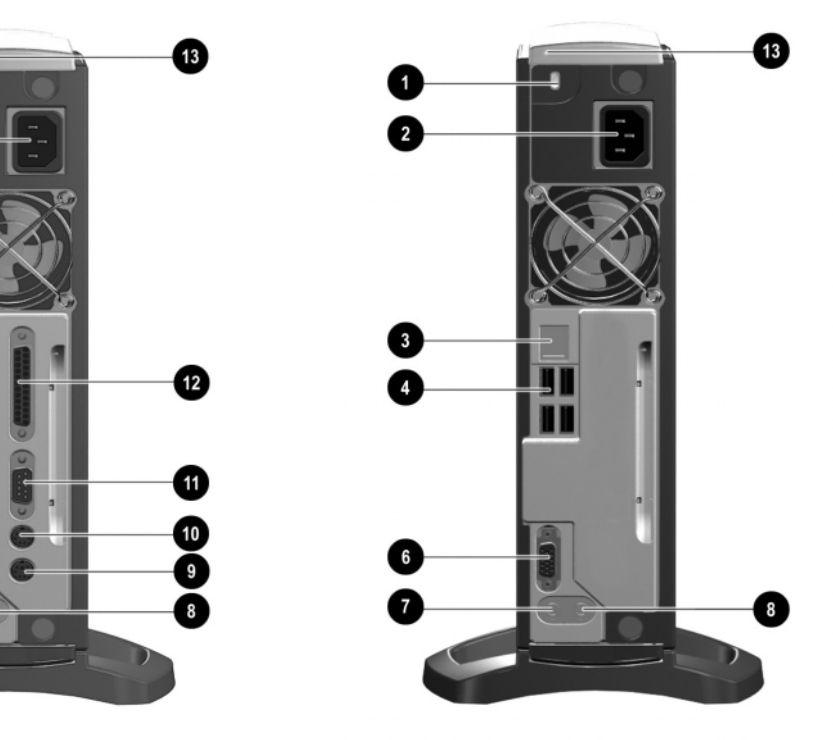

*Evo D500 Ultra-Slim Evo D500 Ultra-Slim* 

 

- .<br>قفل الكبا 1
- 8  - 2
- 9 Ethernet RJ-45- 3
- 10 USB - 4
	- 5 وحدة متوارثة
	- موصل غير مرئي عند تثبيت الوحدة المتوارثة أو غطاء ✎ اللوحة الخلفية.
- 13 !- 6
- .<br>موصل صوت خار ج  $7$  م موصل صوت داخل
- موصل الماوس PS/2
- .<br>موصل لوحة المفاتيح PS/2
	- موصل نسلسلي متوارثة مستورات المستورات المستورات المستورات المستورات المستورات المستورات المستورات المستورات المستورات المس
	- .<br>موصل منفذ متواز 12
- منفذ متعدد الأغراض Multiport (ومسمار لولبي للاحتجاز )
	- ے يمكن نوصيل أي جهاز USB (بما في ذلك لوحة المفاتيح والماوس) بأي موصل USB.
- ® توفر الوحدة المتوارثة الاختيارية موصلا تسلسليا، ومتوازيا، وموصل ماوس PS/2 ولوحة مفاتيح PS/2. للحصول على مزيد من سومات، يمكنك مراجعة الدليل المرجعي للأجهزة على القرص المضغوط Compaq Reference Library.
- ® عليك ايقاف تشغيل الكمبيونر وفصل قابس سلك الطاقة عن المأخذ الكهربائي قبل تثبيت وحدة المنفذ المتعدد الأغراض Multiport أو إخر اجها.

## الخطوة ٣: توصيل أجهزة خارجية

.<br>وصلّل كبلات جهاز العرض، والماوس ولوحة المفاتيح. إذا كنت تستخدم سبكة اتصال، فعليك نوصيل كبّل الشبكة بموصل Ethernet RJ-45. لمعرفة موقع الموصّلات على اللوحة الخلفية، يمكنك مراجعة "الخطوة ٢: تعريف مكوّنات اللوحة الخلفية" علّى الصفحة ٣. وتسهيلًا لنتفيذ عملية الإعداد، عمدت Compaq إلى استخدام النرميز بالألوان في الكبلات وموصلات اللوحة الخلفية.

.<br>• التحفير: لتجنب خطر الصدمة الكهربائية، أو الحريق، أو العطب الذي قد يلحق -"6- -"----%9)--6(-- -!----! .<br>بموصّلات وحدة التّحكم بواجهة شبكة الاتصال (NIC).

.<br>نتوفر موصلات لوحة المفاتيح والماوس PS/2 على أجهزة الكمبيوتر سم العام التي Evo D500 Ultra-Slim المعجهزة بالوحدة المتوارثة. يمكن توصيل لوحة المفاتيح أو الماوس USB **بأي** من موصلات USB المتوفرة.

إنذار: لا تضف أجهزة اختيارية إلى الكمبيوتر حتى يتم تثبيت نظام التشغيل .<br>بَشكّلٌ صَحيح. فقد يؤدي القيام بذلك إلى حدوث أخطاء وقد يمنع تثبيت نظام " .<br>التشغيل بشكل صحيح.

## الخطوة ٤: توصيل أسلاك الطاقة

.<br>وصلّل أسلاك الطاقة كما هو مبين أدناه. ويمكن دفع سلك الطاقة نحو الفتحة ر<br>الموجودة على غطاء اللوحة الخلفية أو الوحدة المتوارثة (في حال تثبيتها) ر.<br>لإبعاده عن مكان العمل.

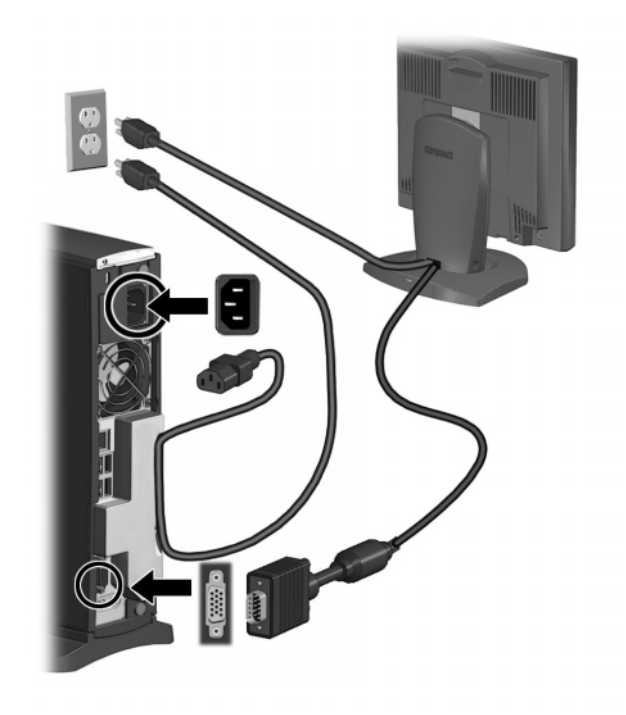

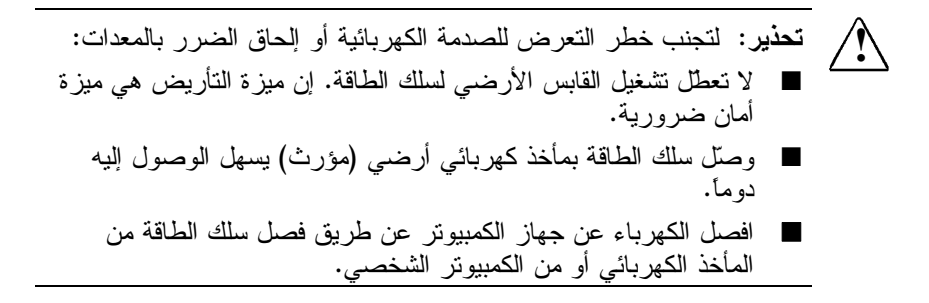

## الخطوة e : تعريف مكونات اللوحة العليا والأمامية

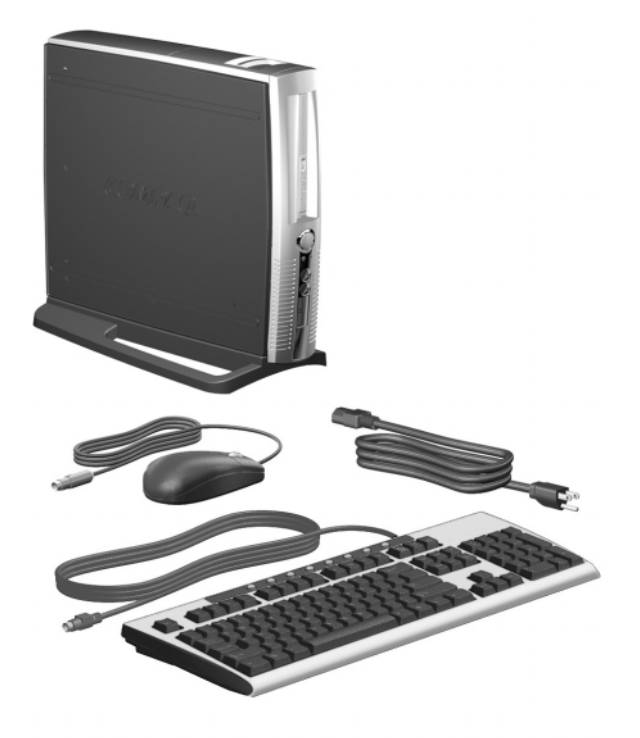

- MultiBay-7/-!- 1
	- .<br>2 زر التشغيل ثنائي الوضعية
		- 3 ضوء نشاط النظام
		- 4 موصل الميكروفون
		- 5 موصل سماعات الرأس
- 6 موصل (١) الناقل التسلسلي USB
	- 7 ضوء التشغيل
- 8 منفذ متعدد الأغر اض Multiport
- عليك إيقاف تشغيل الكمبيونر قبل تثبيت وحدة المنفذ المتعدد -✎ الأغراض Multiport أو إخراجها.
	- 7/-!-"-- 9
- مسمار لولبي لحماية الحجرة المتعددة الأغراض MultiBay 10

## الخطوة ٦: تشغيل الكمبيوتر وتثبيت نظام التشغيل

اضغط زر التشغيل لتشغيل الكمبيوتر . راجع "الخطوة ٥ تعريف مكوّنات اللوحة العليا والأمامية" على الصفحة ٦ لمعرفة موقّع زر التشغيل. في المر ة الأولى التي تشغّل فيها الكمبيوتر الشخصي، يتم تثبيت نظام التَشْغَيْلُ نَلْقَائَيًّا. وتستَّغْرق هذه العملية مَنْ ٥ إلى ١٠ دقَّائَق، وفقاً لنظَّام التشغيل الجاري تثبيته. اقرأ بعناية الإرشاداتُ التي تظهر على الشاشة وائْبعها لإكمال التثبيت.

إنذار : حالما يبدأ النثبيت التلقائي، لا تو<mark>قف تشغيل الكمبيوتر إلى حين اكتمال</mark> ا<br>العملية. إن إيقاف تشغيل الكمبيوتر الشخصي أثناء عملية التثبيت قد يلحق الضـرّر البرنـّاسج الذي يَشْغَل الكمبيونز .

عندما تظهر شاشة "Welcome to Windows"، تكون عملية تثبيت .<br>Windows قد انتهت

التشغل

لقد التزمت شركة Compaq بتصميم منتجات، وخدمات، وبر امج تم إدخال .<br>تحسينات على قابلية استعمالها وتشغيلها من قبل كافة العملاء. إن منتجات Compaq التي تم فيها مسبقاً تثبيت Microsoft Windows XP، أو نلك الْجَاهُزِة لتثبيتُ XP فيها، مُصمَّمَة من أجل التشغيل. ولقد تم اختبار هذه المنتجات بواسطة منتجات التكنولوجيا المساعدة الرائدة في عالم الصناعة لضمان نشغيل منساو ٍ لأي كان وَفَّى أي زمان ومكَّان.

الشروع في العمل

تخصيص جهاز العرض

باستطاعتك أن تختار أو تغيّر يدوياً ماركة جهاز العرض، وطرازه، وسرعة تحديثه، وألوانه، ودقته، وإعدادات إدارة الطاقة. حدد الرمز Display في لوحة التحكم لــــ Windows لتغيير إعدادات العرض، أو ر اجع الوثائق الفور ية المتوفر ة مع الأداة المساعدة لجهاز التحكم بالرسومات.

حماية البرامج

من أجل حماية البرامج منعاً لفقدانها أو لإلحاق عطب بها، عليك الاحتفاظ بنسخة احتياطية مخزّنة على القرص الثابت لكافة برامج النظام، وتطبيقاته، والملفات ذات صلة بها. ويمكنك مراجعة وثائق نظام التشغيل أو الأداة المساعدة للنسخ الاحتياطي للحصول على إرشادات حول كيفية إجراء نسخ احتياطية لملفات البيانات.

#### القرص المضغوط Compag Restore

بمو از اة القر ص المضغوط لنظام التشغيل، بمكّنك القر ص المضغوط Compag Restore من استرداد نظام التشغيل الأصلي، ومستعرض إنترنت، وبر امج تشغيل NIC أو المودم. قد يكون هذا الأمر مفيداً جداً في حال حدوث فشل أو عطب في القرص الثابت. ويمكنك تحميل بر امج دعم إضافية لطرازات معيّنة من الموقع www.compaq.com/support. ولاستخدام القرص المضغوط Compaq Restore، عليك إدخاله في محرك الأقراص المضغوطة وإعادة نشغيل الكمبيونر . اقرأ الإرشادات التبي نظهر على الشاشة وانتبعها بدقة.

إنذار: منعاً لفقدان البيانات، وقبل استعمال القرص المضغوط Compaq Restore، تأكد من إجراء نسخة احتياطية لكافة ملفات البيانات وملفات التطبيقات البر مجية التي تم إنشاؤ ها أو تثبيتها بعد فك حز مة البر امج المثبّتة من قبل الشركة المصنّعة. وسيمحو القرص المضغوط Restore كافة الملفات من القرص الثابت قبل استعادة برامج التشغيل الأصلية لنظام التشغيل، ومستعرض إنترنت، وبرامج نشغيل NIC أو المودم.

د نحتاج إلى استخدام لوحة المفاتيح لإجراء تحديدات أنناء عملية<br>ستعادة النظام. ولا يكون اعتماد ماوس USB متوفرا ما لم نتم استعادة .<br>قد تحتاج إلى استخدام لوحة المفاتيح لإجراء تحديدات أنثاء عملية ✎ ستعدد ستعدم. و د بيتون ار<br>بر امج نشغيل ماوس USB.

إذا كان لديك أي سؤال أو إذا واجهت أي مشكلة عند استخدام هذا القرص س من سبب رئيس رئيس .<br>المضغوط، يمكنك الاتصال بمركز خدمة العملاء في Compaq.

.<br>تأكد من تسجيل الكمبيوتر الجديد مع Compaq. فالتسجيل ينشئ سجل الملكية ويو فر لك الفر صـة لتلقى إعلانات عن المنتجات، و تحديثات، ومعلومات أخرى بشكل دوري، إذا اَخترت القيام بذلك. التسجيل عملية -/' (/' Compaq " &' ' ستان السياسي المستعمل المستعمل المستعمل المستعمل المستعمل الشائسة.<br>www.compaq.com/register وانتباع الإرشادات النتي نظهر على الشائسة.

لإيقاف تشغيل الكمبيوتر بطريقة صحيحة، عليك أولا إيقاف تشغيل برنامج يتم بين جديد .<br>نظّام التشغيل. وفي أنظمة التشغيل القائمة على Windows، انقر فوق Shut Down < Start

وقد يتسبب ضغط زر التشغيل إلى دخول الكمبيونر في وضع التشغيل ر مستحدث بن المركز من المعرض المستحدث المركز على المستحدث.<br>الاحتياطي حيث يكون استهلاك الطاقة ضعيفا عوضنا عن قطع الطاقة --<br>ناقائياً، ويتوقف هذا الأمر على نظام التشغيل المستعمل. وهذا ما يسمح لك -  "\*8<  . ركز ركز من سبب من ..<br>الكمبيونر على الفور دون أن ينرنب عليك إعادة تشغيل نظام التشغيل ودون حدو ث أي فقدان للبيانات.

لقطع الطاقة عن الكمبيونز، اضغط زر التشغيل لمدة أربع ثوان. لإعادة سمسم المصد على المصبيوتر.. الصنف زر المستقين لمدة الربع عوال: ثم صدة<br>تكوين زر التشغيل بحيث يعمل في الوضع On/Off. شغل Computer ✎ للتوين رز المسعين بعيث يعمل في الوضع OII/OII. سعن Computer<br>Setup. وللحصول على مزيد من المعلومات حول استخدام Computer scup: وتعصون علي مريد من المعلومات حون السعدام Suici<br>Setup ، يمكنك مراجعة *Computer Setup Guide* على القرص *Compaq Reference Library*2

### ابقاف تشغيل الكميبوتر

التسجيل

## لمزيد من المعلومات

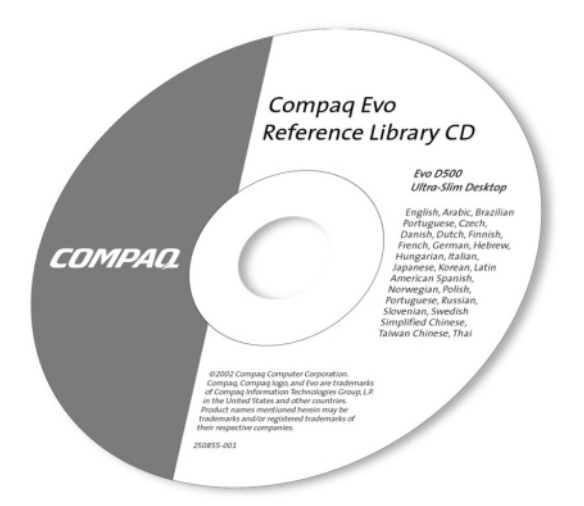

للحصول على وثائق إضافية للمنتجات، يمكنك مراجعة القرص المضغوط Compaq Reference Library. ونتضمن الكتب الموجودة على القرص المضغوط ما يلي:

- د*ليل الإعداد السريع والشروع في العمل* (هذا الكتاب، نتسبق PDF)
	- الدليل المرجعي للأجهزة (تتسيق PDF)
		- د*ليل إعداد الكمبيوتر* (تتسيق PDF)
	- *دليل إدارة سطح المكتب* (تتسيق PDF)
		- *دليل اتصالات الشبكة* (نتسيق PDF)

 $\mathbb{Q}$ 

- د*ليل استكشاف الأخطاء وإصلاحها* (نتسيق PDF)
	- مع*لومات وقائية وتنظيمية* (نتسيق PDF)
- *دليل الراحة والأمان* (نتسيق تعليمات Windows)

إذا لم يكن لديك محرك للأقراص المضغوطة CD-ROM، فيمكنك تحميل وثائق المنتج من موقع Compaq في ويب على العنوان .www.compaq.com/support ١. أدخل القرص المضغوط في محركه. قد يحصل بعض التأخير أثناء قيام البرنامج بالتدقيق في إعدادات Windows الإقليمية. وتظهر تلقائياً قائمة بالكتب المتوفر ة على القرص المضغوط.

٢. انقر فوق عنوان الكتاب الذي نريد قراءته. وعند النقر لأول مرة فوق ارتباط بكتاب متوفر بنتسيق Adobe PDF على القرص المضغوط، فقد ثطالب بتثبيت برنامج Adobe Acrobat Reader، المتوفر أيضاً على القرص المضغوط. اقرأ المطالبات التي نظهر واتبعها لتثبيت Acrobat .Reader

> إذا لم تُطالب بتثبيت Acrobat Reader، فانقر فوق Install Adobe Acrobat Reader من قائمة القرص المضغوط.

إذا لم يحدث أي نشاط لمحر ك الأقر اص المضغو طة لفتر ة دقيقتين أو أكثر ، فقد يكون السبب في ذلك عدم تمكين Autorun في النظام. لتشغيل القرص المضغوط Compaq Reference Library إذا لم يعمل نلقائياً:

- ١. انقر فوق Run < Start.
	- ٢. اكتب

 $\bigotimes$ 

X:\CompaqEvo.exe

(حيث أن X هو معين حر ف محر ك الأقر اص لمحر ك الأقر اص المضغوطة) ۰۳. انقر فوق OK.

## أساسيات استكشاف الأخطاء وإصلاحها

نظ ة عامة

يعنـى هذا القسم بـاسنكشاف الأخطـاء الأساسية فقط وإصـلاحـها. ويتوفر دليل .<br>شامل *لاستكشاف الأخطاء وإصلاحها* على القرص المضغوط Compaq -/' (/' *Reference Library* http:\\www.compaq.com/support

*Compaq Quick Troubleshooting Guide*-  ر السابع التعام السابع السابع السابع السابع السابع.<br>part number 153837-001) المتوفر من خلال الوكيل، أو معيد البيع، أو , مستقل المستقل المستقل المستقل المستقل المستقل المستقل المستقل.<br>موفّر الخدمات المعتمد لدى Compaq) الذي يحتوي على مخططات سهلة -<sup>34</sup>  . \*\$60 ' -8, .<br>من أجل موفري الخدمات المعتمدين لدى Compaq، وهو يحتوي على ح ح. ح ركري.<br>خطوات نتجاوز الإمكانيات الفنية لبعض المستخدمين. إن التنفيذ غير سبب المستوى السيس التي تم التعرف عليها في الدليل قد يؤدي إلى<br>الصحيح لبعض العمليات التي تم التعرف عليها في الدليل قد يؤدي إلى ي . . .<br>إحداث عطب في الكمبيوتر و/أو إبطال الكفالة. إن لم نكن متأكدا من قدرنك %-0+%-5\*' . 3% /' ى<br>مبيعات أو خدمات محلّي معتمد قبل المضـّي في الإجراء التصحيحي المطلو ب.

إذا اخترت استخدام نظام تشغيل مختلف عن ذلك الذي تم شحنه مع الجهاز ، .<br>راجع مواقع ويب النالية الخاصة بالدعم للحصول على الدعم الإضافي المتو فر .

Compaq Evo Desktops ■

http://www.compaq.com/support/desktops/index.html

Compaq Deskpro Workstations and Evo Workstations http://www.compaq.com/support/workstations/index. html

#### تلمبحات مفبدة

إذا وإجهت بعض المشاكل الثانوية العائدة إلى جهاز الكمبيوتر، أو شاشة العرض، أو البرامج، فراجع القائمة النالية للاقتراحات العامة قبل اتخاذ إجر اءات أخر ي:

- تحقق من نوصيل الكمبيونر وشاشة العرض بمأخذ كهربائي صالح.
	- تحقق من تشغيل الكمبيو تر وضو ء الطاقة الأخضر .
- تحقق من نشغيل شاشة العرض وضوء الطاقة الأخضر الخاص بها.
- عدل عناصر النحكم بالسطوع والنباين الخاصة بشاشة العرض إذا كانت خافتة.
- اضغط باستمرار مفتاحاً ما. إذا أصدر النظام صوتاً، فهذا يعني أن لوحة المفاتيح تعمل بشكل صحيح.
- تحقق من كافة توصيلات الكبلات بحثـًا عن توصيلات غير ٍ محكمة أو غبر صحبحة.
- أعد نكوين الكمبيوتر بعد تثبيت لوحة توسيع أو خيار آخر لا يعتمد النوصيل والتشغيل. راجع "حل مشاكل نتثبيت الأجهزة" للحصول على ار شادات.
- نأكد من نثبيت كافة بر امج نشغيل الأجهزة المطلوبة. على سبيل المثال، إذا قمت بتثبيت طابعة، فأَنت بحاجة إلى تثبيت بر نامج تشغيل الطابعة.
	- أخر ج كافة الأقر اص المر نـة من مـحر كـاتها عند قيامك بتشغيل النظام.

إنذار: عندما يكون الكمبيوتر متصلاً بمصدر طاقة تيار متناوب، فإن لوحة .<br>النظام تستمد الطاقة منه أيضاً. عليك فصل سلك الطاقة من مصدر الطاقة قبل فتح الكمبيو تر لتفادي إعطاب لوحة النظام أو مكوّناته.

### تفسير أضواء التشخيص

تحتوي أجهزة كمبيوتر Compaq على أضواء أو LEDs (صمام ثنائي مشع<br>للضوء) تشير إلى حالات الكمبيوتر المختلفة أو أخطائه. تصف الجداول النالبة دلالات أضواء التشخيص. راجع *دليل استكشاف الأخطاء وإصلاحها* على القرص المضغوط Compaq Reference Library للحصول على المزيد من المعلومات.

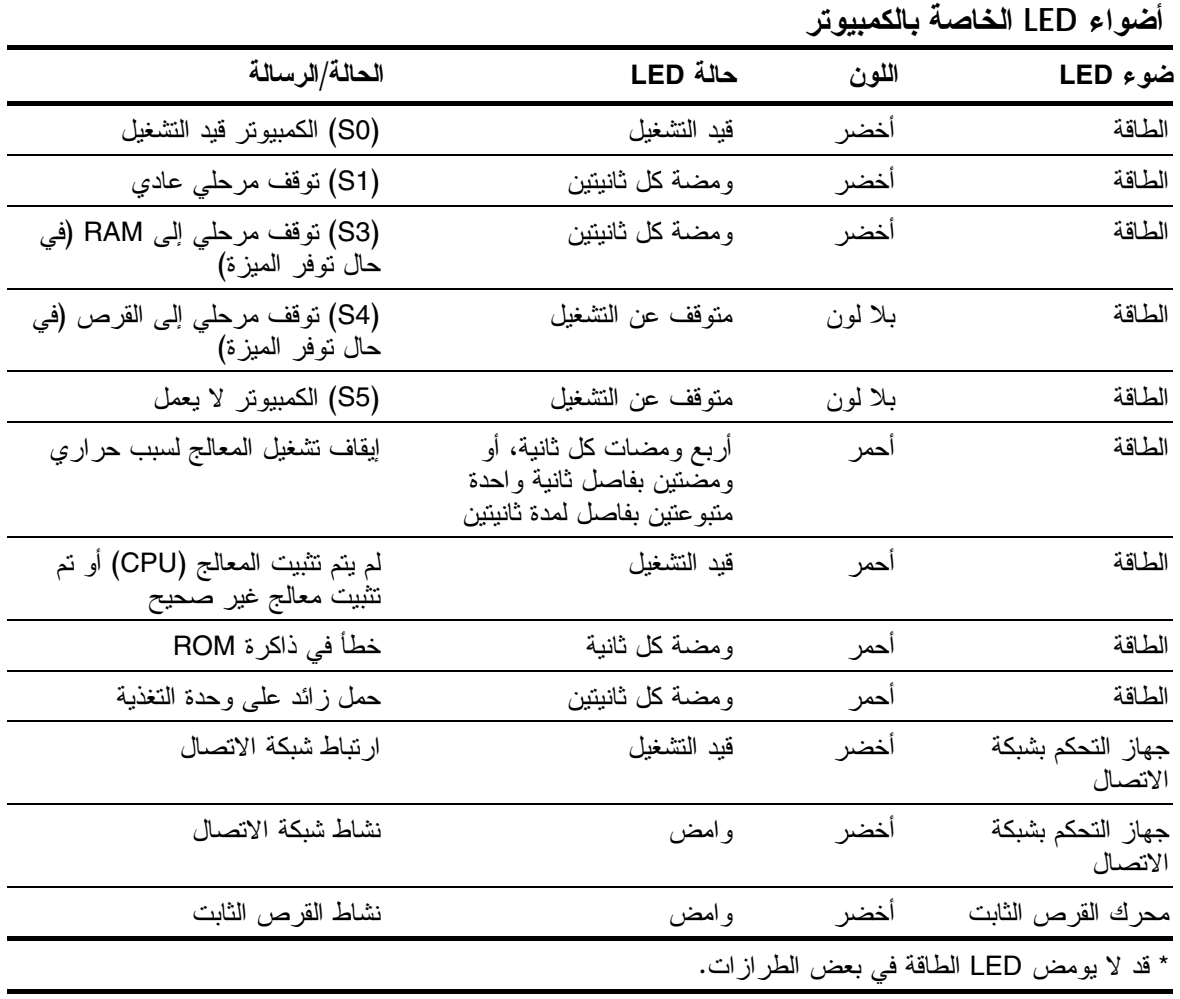

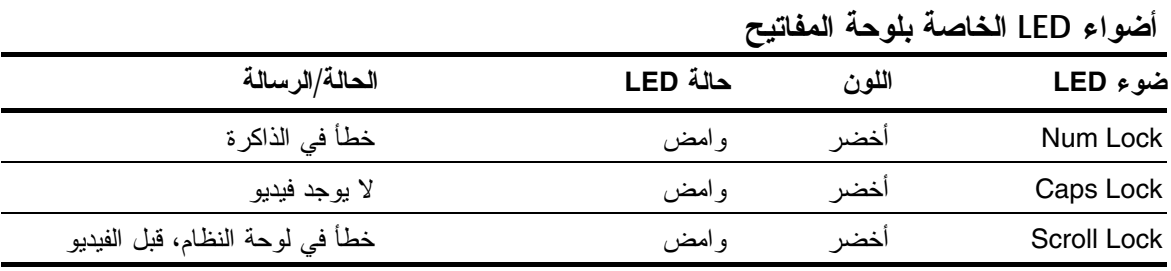

USB 6% /' '-34 & ✎

بسمج FailSafe Boot Block ROM باسترداد النظام في حال حدوث فشل .<br>غير متوقع أثناء تفريغ ROM، على سبيل المثال، إذا حدث انقطاع في يتوس روح .<br>الطاقة الكهربائية أثناء نرقية ROM. قسع Boot Block هو قسع من ROM س من المستخدم بالمستخدم بالمستخدم بالمستخدم .<br>محمى ضد الكتابة يقوم بالبحث عن نسخة ROM نظام صالحة عندما يتم -/! -0

.<br>يبين الجدول التالي قائمة بتشكيلات مختلفة من أضواء لوحة المفاتيح التي ...ى.<br>تستخدم من قبل Boot Block ROM، بالإضافة إلى المعنى والإجراء المقترن بكل مجموعة. راجع *دليل إدارة سطح المكتب* للحصول على المزيد<br>المقترن بكل مجموعة. راجع *دليل إدارة سطح المكتب* للحصول على المزيد س المعلومات المفصلة.<br>من المعلومات المفصلة.

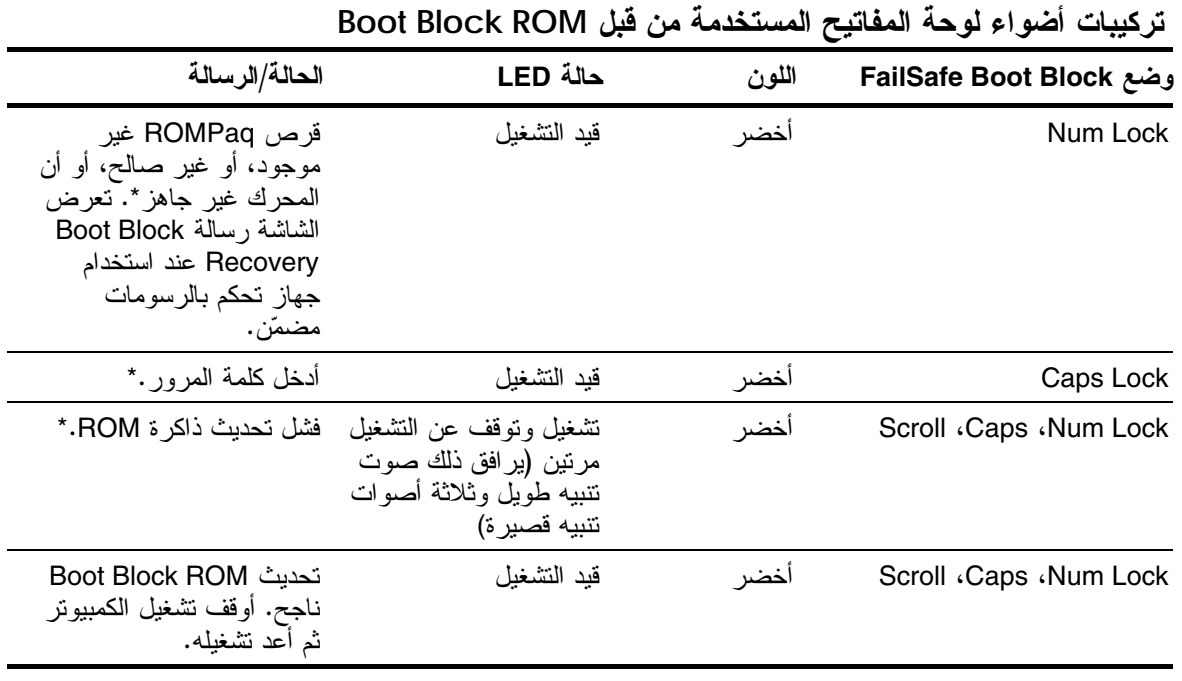

& لا نومض أضواء النشخيص على لوحات مفاتيح USB.

\* أدخل قرص ROMPaq صـالـحـاً في محرك الأقراص A. افصل الطاقة باستخدام مفتاح النشغيل، ثم أعد النشغيل<br>لإعادة نفريغ ROM. وفي حال نجاح عملية نفريغ ROM، نصبح الأضواء الثلاثة معاً قيد النشغيل على لوحة #-;\*-,0 , ' ' " 6% سب رسمي سبب سبب المعلومات حيث المعلومات .<br>تشغيل الكمبيوتر . للحصول على المزيد من المعلومات حول تحديث ROM، راجع *دليل استكشاف الأخطاء* وإصلاحها .

### حل المشاكل الثانوية

قد نكون قادراً بسهولـة علـى حل المشاكل الثانويـة الـتـي سيتم وصـفها فـي هذا<br>القسم. أمـا إذا استمرت المشكلـة ولم يكن بـإمكانك حلـها بنفسك، أو إذا شـعرت بعدم الارتياح لتنفيذ العملية بنفسك، يمكنك الاتصال بمعيد البيع أو الوكيل المعتمد لدى Compaq.

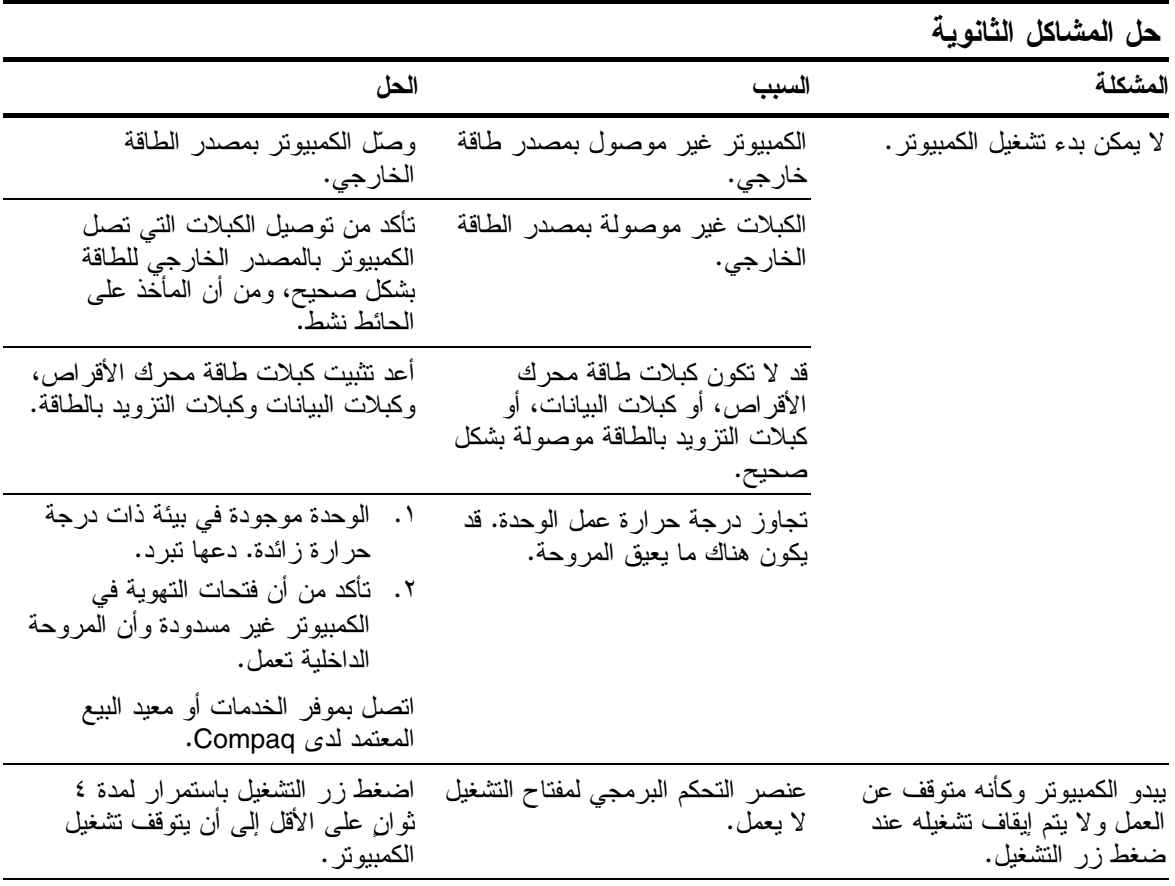

بتبع

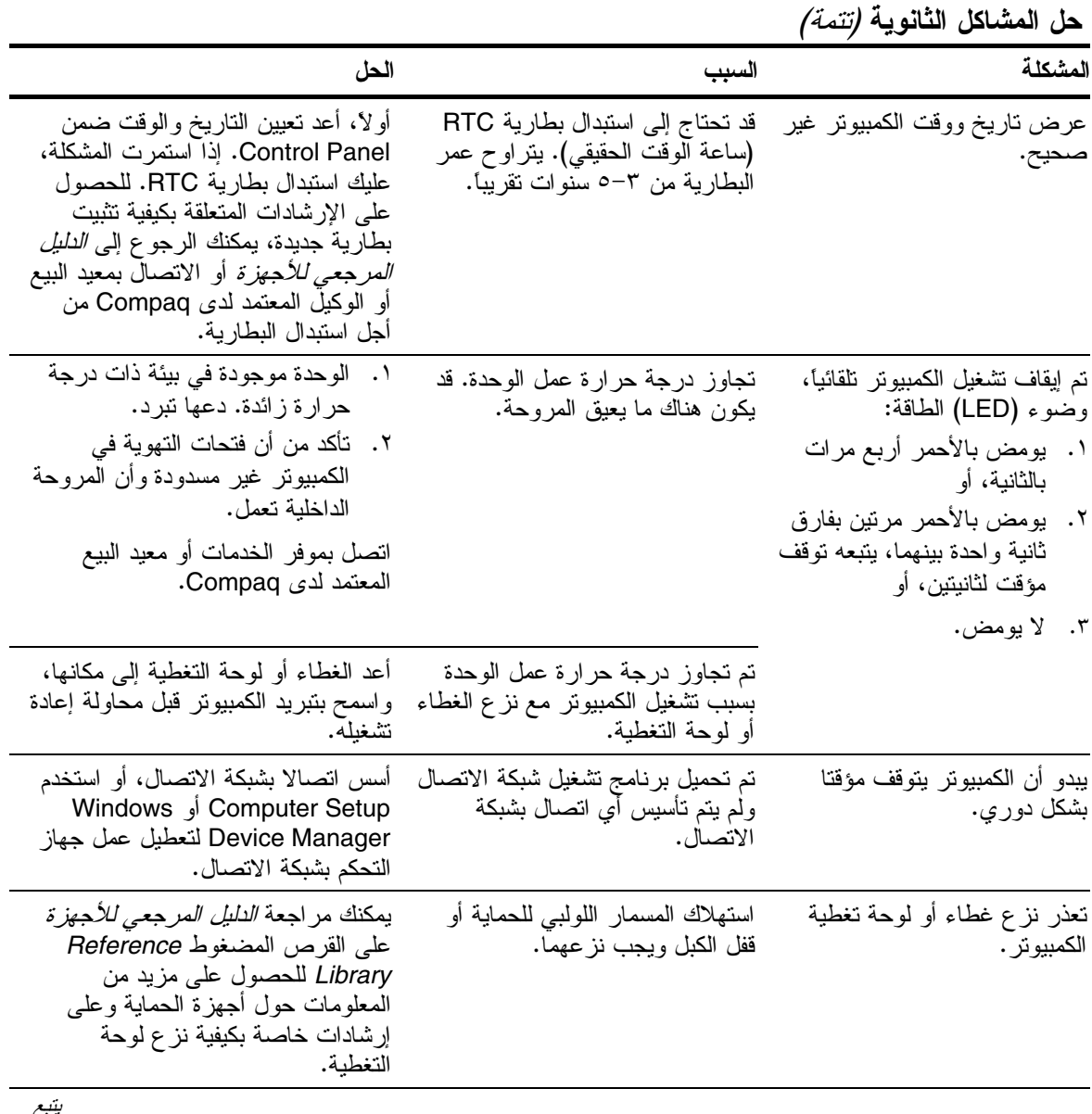

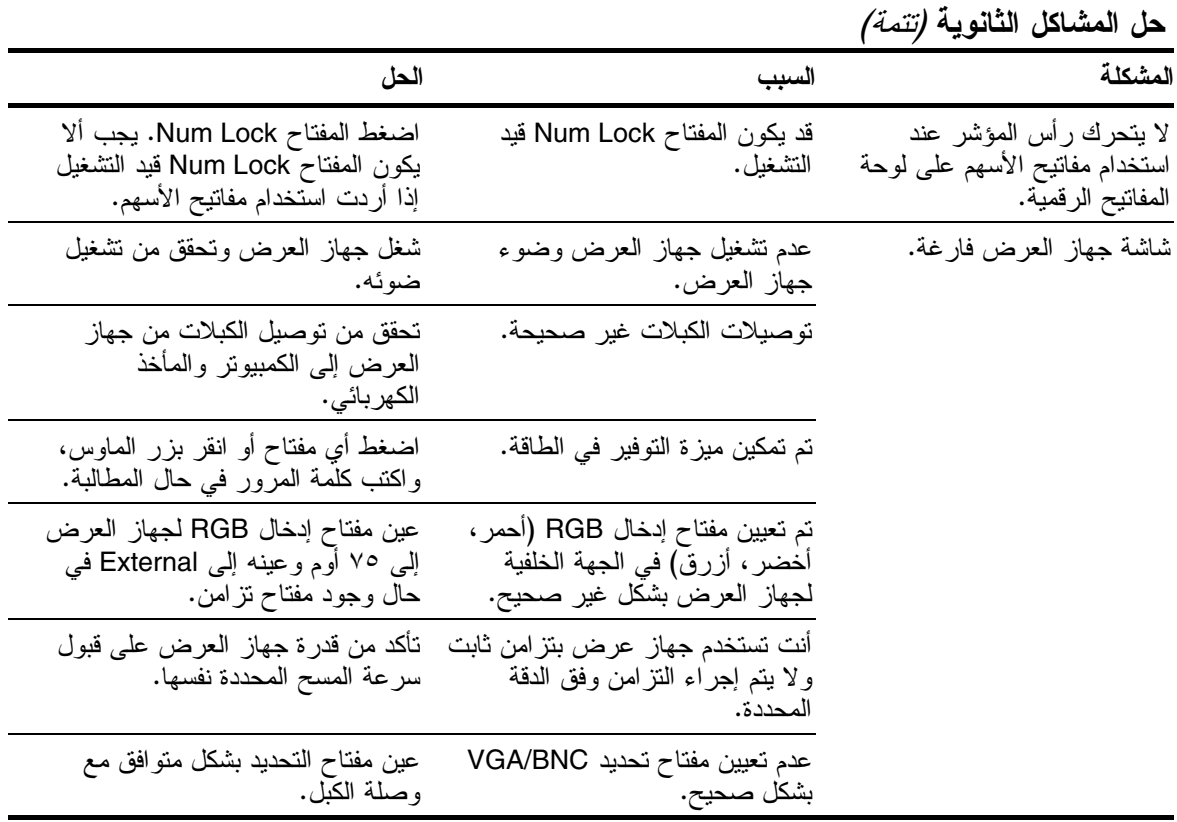

### حل مشاكل تثبيت الأجهز ة

قد تحتاج إلى إعادة تكوين الكمبيوتر عند إضافة أجهزة أو إزالتها، مثل محرك أُقراص مرنة إضافي. إذا قمت بتثبيت جهاز توصيل وتشغيل، فسيتعرف Windows 98 و Windows 2000 نلقائيا على الجهاز ويكون الكمبيوتر . إذا قمت بتثبيت جهاز لا يعتمد التوصيل والتشغيل، يجب إعادة تكوين الكمبيوتر بعد إتمام عملية تثبيت الجهاز الجديد. في Windows 98 أو Windows 2000، حدد رمز Add New Hardware في Control Panel وانبع الإرشادات التي تظهر على الشاشة. لإعادة نكوين كمبيونر في Windows NT 4.0 بعد تثبيت الجهاز الجديد، استخدم الأداة المساعدة المتوفرة مع الجهاز .

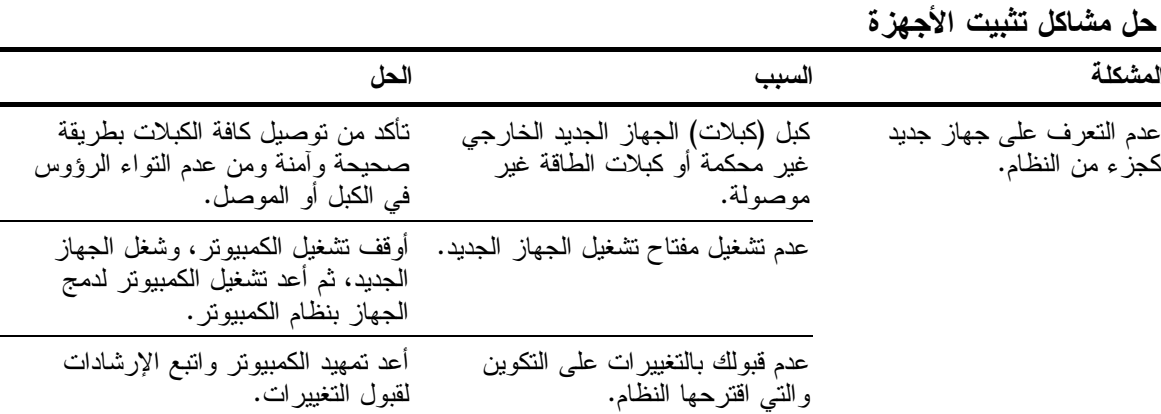

الفهرس

### $\mathsf{C}$

Compaq Reference Library، قرص مضغوط استكشاف الأخطاء وإصلاحها، ١١ دليل الراحة والأمان، ١١ معلومات وقائية ونتظيمية، ١١ Compaq Restore، قرص مضغوط، ۹

#### E

Ethernet RJ-45، موصل، ٣

#### L

19 (LED

#### P

PS/2، موصلات، ٥

### $\mathsf{R}$

Reference Library، قرص مضغوط،  $\lambda$ Í أجهز ة خار جية، توصيلها، ٥ ألوان، نرميز الكبلات، ٥ إعدادات العرض، ۹ إنذار ات الاعداد، ٨ منع فقدان البيانات، ١٠ إيقاف تشغيل الكمبيوتر ، ١٠

#### پ

بطارية .<br>ساعة الوقت الحقيقي، ١٩

#### ٹ

نتثبيت نظام التشغيل، ٨ تحذیر ات تثبيت نظام التشغيل، ٥ سوءِ استخدام الكمبيوتر، ١ صدمة كهربانية، ٥، ٦ وحدة التحكم بواجهة شبكة الاتصال، تسحل، ١٠ نشغیل، ضوء، ٧

### $\overline{c}$

جهاز نوصل وتشغيل، ٢١ جهاز عرض، توصیله، ٥

#### $\tau$

حجرة متعددة الأغراض، زر الإخراج،

## ر رقم تسلسلي، ٣ ڒ زر التشغيل، ۰، ۱۰ زر التشغيل الثنائي الوضعية، ٧، ١٠

#### س

سلك الطاقة، موصل، ٣، ٦ سماعات الرأس، موصل، ٧

#### ش

شاشة فارغة، ٢٠

#### ص

صوت داخل أو صوت خارج، موصلٌ، صوت، موصّلات، ۳

### ض

ضوء التشغيل، ٧ نشاط النظام، ٧

### $\epsilon$

عرض الناريخ والوقت، ١٩

#### أف

كبلات، تحقق من التوصيلات، ١٤ كبلات، ترميز بالألوان، ٥ كمبيوتر توقف مؤقت، ١٩

## $\iota$

لوحة أمامية، مكوّناتها، ٧ لوحة المفاتيح، ١٤ لوحة خلفية، مكوّناتها، ٣ لوحة مفاتيح، توصيلها، ٥

#### م

ماوس، توصیله، ٥ مشاكل تثبيت الأجهز ة، ٢١ ثانوبة، ١٤ حل الثانوية منها، ١٨ مقبض، ۳ مقبض سهل الحمل، ٣ مکو نات اللوحة الأمامية، ٧ اللوحة الخلفية، ٣

ملاحظات إعادة تكوين زر التشغيل، ١٠ إيقاف زر التشغيل، ١٠ استخدام لوحة مفاتيح USB أثناء الإعداد، ١٠ لغة مختارة أثناء الإعداد، ١٢ وثائق المنتج، ١١ منافذ، ۳ منتج، تسجيله، ١٠ مو اقع الموصّلات، ٣ مو صلّ  $\mathbf{r}$  Gthernet RJ-45  $V \cdot V \cdot \text{USB}$ الماوس، ٥ الميكر و فو ن، ٧ الوحدة المتوارثة، ٣ تسلسلي (وحدة متوارثة)، ٣ جهاز العرض، ٣ سلك الطاقة، ٣، ٦ سماعات الرأس، ٧ صوت خارج، ۳ صوت داخل، ۳ لوحة مفاتيح PS/2 (وحدة متوارثة)، ماوس PS/2 (وحدة متوارثة)، ٣ متواز (وحدة متوارثة)، ٣ موصل نسلسلي (وحدة منوارثة)، ٣، ٥ میکر وفون، موصّل، ۷

#### ن

نسخ احتياطي لملفات البيانات، ٩ نشآط النظام، ضوء، ٧ نظام التشغيل، ٨

#### ٯ

وثائق، منتج إضافي، ١٠ وحدة التحكم بواجهة شبكة الاتصال NIC، تو صيلها، ٥ وحدة متوارثة، ٣، ٥